## 如何更新安卓應用

OR PTC DCI 應用將收到定期的更新。遵循下麵的說明更新您的 OR PTC DCI 應用。

## 要更新您的安卓設備上的單獨應用:

- 1. 打開 Google Play Store(谷歌商 店) 應用
- 2. 輕擊菜單圖示, 然後, My apps & games(我的應用和遊戲)
- 3. 選擇您想要更新的應用
- 4. 點擊 Update (更新)

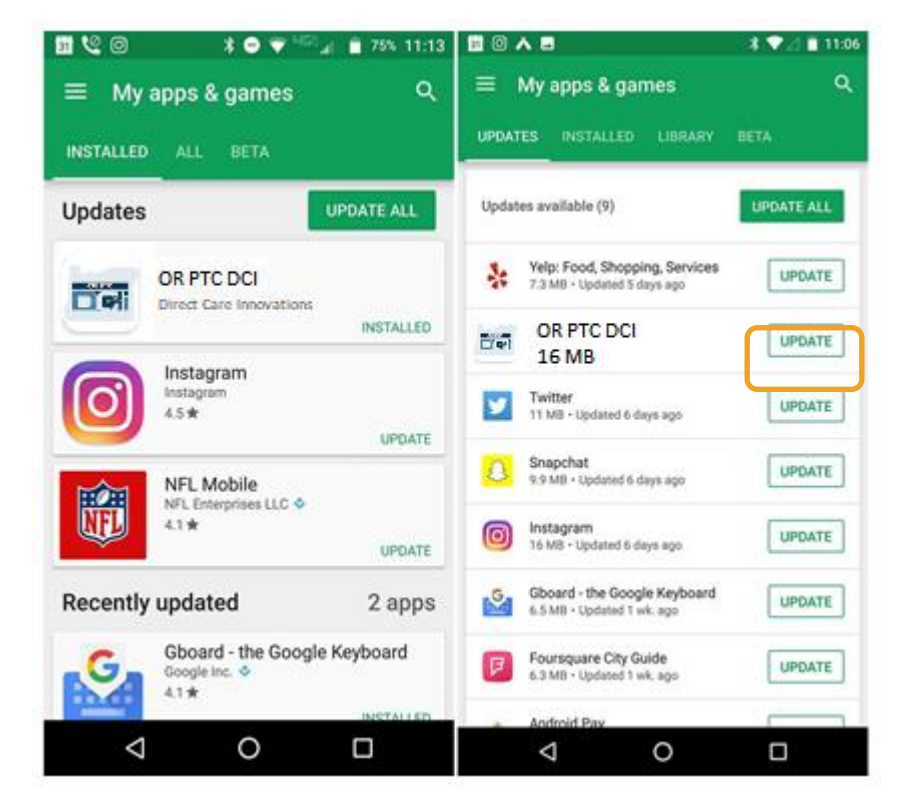